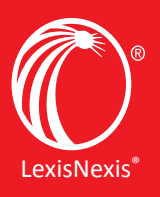

Lexis® Legal News

# **Frequently Asked Questions**

# **Subscriptions and Free Trials**

**May I receive an email newsletter if I do not subscribe to the Mealey's® publication on that topic?**  Each Mealey's section has a corresponding newsletter that is delivered by email. You may sign up to receive the newsletter for any Mealey's publication. However, if you do not subscribe to that publication, you will be given access to a summary of the article, not the entire article and its referenced documents.

# **How often are the email newsletters distributed?**

Frequency of newsletters varies. [Click here](http://www.lexislegalnews.com/LexisLegalNews-LearnMore-ProductandFrequencyListing.pdf) to see the frequency of each Mealey's newsletter.

#### **How do I get a price quote or start a subscription?**

Fill out a subscription request form at *[www.lexislegalnews.com/subscribe](http://www.lexislegalnews.com/subscribe)* or email *[lexislegalnews@lexisnexis.com](mailto:lexislegalnews@lexisnexis.com)* and a LexisNexis<sup>®</sup> account representative will contact you as soon as possible. For immediate access to Mealey's content, sign up for a free 14-day trial. One free trial per email address is permitted.

#### **What content is available during a free trial?**

During the 14-day free trial period, users have access to all Mealey's content.

# **Account Settings**

Once you are signed into your account, click on your email address in the top right-hand corner of the screen to access your account menu. You can subscribe or unsubscribe to email newsletters from My Account. If you are a Lexis Legal News account manager for your organization, you can manage users, and add or delete newsletter subscriptions from My Account.

**How do I see which newsletters I subscribe to and subscribe and unsubscribe to email newsletters?**  In My Account, choose Newsletter Signup. To subscribe to other newsletters, check the boxes next to other newsletters you wish to subscribe to. The box on the right will tell you which newsletters you are currently subscribed to, and you can choose to unsubscribe to individual newsletters by selecting the unsubscribe button.

# **How often do I need to sign into my account?**

If you select Remember My Login when you sign in, you will remain signed in until you log out or clear your cookies.

# **How can I reset or change my password?**

To reset or change your password, go to *[www.lexislegalnews.com/account](http://www.lexislegalnews.com/account)* and fill out the Change My Password form. Submit the form, and you will receive an email with further instructions on how to change your password.

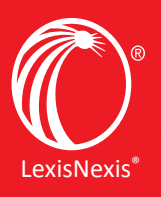

Lexis® Legal News

# **Frequently Asked Questions**

# **Account Settings for Account Managers and Administrators**

# **How do I view my Lexis Legal News subscription status?**

In My Account, choose View Subscriptions. This page will tell you which sections you subscribe to and your start and expiration dates.

# **How do I give users at my organization access to Lexis Legal News?**

You can view all assigned users for your account and edit, add and remove users as needed by choosing Manage Users. In addition, you can import a list of users via CSV file on the Manage Users page.

# **How do I sign up users at my organization to Lexis Legal News newsletters?**

You can view which newsletters your users are receiving and add or delete newsletter subscriptions as necessary on the Manage Newsletters page. In addition, you can import a list of newsletter recipients via CSV file on the Manage Users page.

# **How do I sign up for a section's daily newsletter?**

Click the Newsletter button on any section page or the envelope next to a section name on an article page. Then enter your email address and click "Sign Up Now." If you're currently on a free trial or paid subscription, you can also sign up for newsletters on the newsletter management page *located at <http://www.lexislegalnews.com/newsletters>*.

# **Is IP passthrough available for users at my organization?**

IP passthrough is not available on Lexis Legal News.

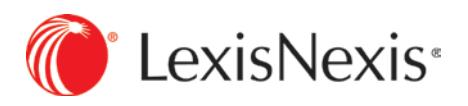